## **דיווח היעדרות / אי היעדרות**

על מנת לדווח ימי מחלה במערכת החדשה הנמצאת בקיוסק מידע סגל אקדמי, יש להיכנס

לקישור " **'כניסה לקיוסק מידע - חדש** )הקדשת זמן, ימי מחלה ומילואים(".

הכניסה לדיווח הינה עם שם המשתמש והסיסמא שלך בארגון.

עם הכניסה למערכת יעלה המסך הבא, במסך זה יופיע שמך באנגלית כפי שהוא מופיע במערכת משאבי אנוש. במידה והשם המופיע במסך שונה משמך כפי שהוא מופיע בדרכון יש לעדכן בהתאם. יש לסמן אישור ולשמור.

השם כפי שמופיע במסך זה ייעדכן את שמך במערכת רשומות חוקר, עם זאת, חשוב להדגיש שהשם הנדרש כאן הוא השם הרשמי בדרכון, במידה והנך מפרסם/ת בשמות נוספים יש לעדכן ישירות במערכת רשומות חוקר.

סימון האישור נדרש בפעם הראשונה בה הנך נכנס/ת למערכת.

במידה ובעתיד שמך באנגלית ישתנה ניתן לעדכן במערכת זו.

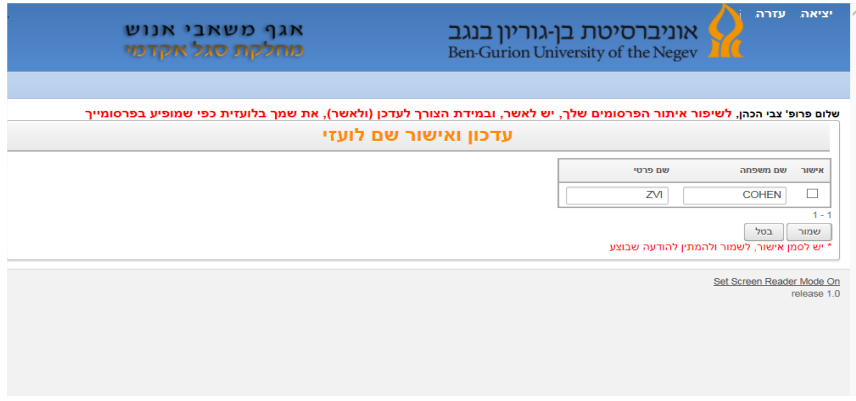

לאחר אישור השם יעלה מסך לדיווח על היעדרות / אי היעדרות.

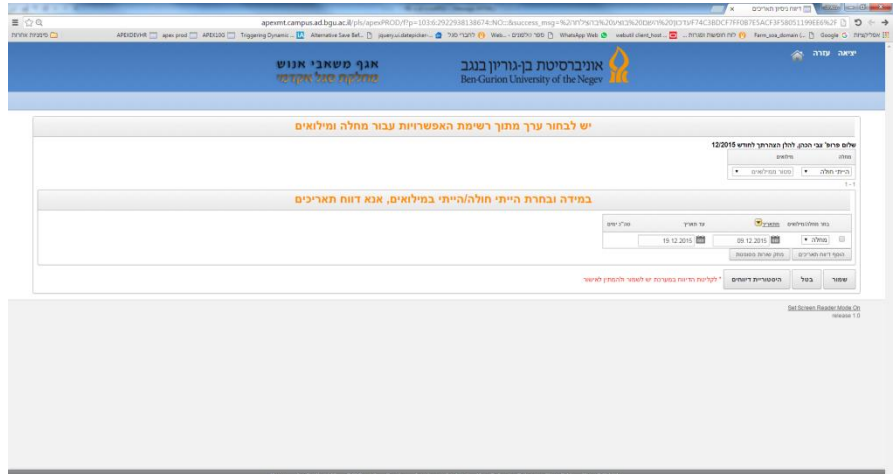

יש לבחור בשדה **"מחלה"**: הייתי חולה / לא הייתי חולה.

יש לבחור בשדה **"מילואים"**: פטור ממילואים / הייתי במילואים / לא הייתי במילואים.

במידה ובחרת "**הייתי חולה**" או "**הייתי במילואים**" יש לדווח את התאריכים בשדה דיווח תאריכים – ימי מחלה ומילואים – הרשומה לדיווח תפתח באופן אוטומטי.

במידה ובאותו חודש יש מספר תקופות, יש ללחוץ על כפתור "**הוסף דיווח תאריכים**" ולציין את התאריכים הנוספים.

במידה והנך מעוניין/ת למחוק שורות שדווחו יש לסמן את השורה הרלוונטית וללחוץ על כפתור "**מחק שורות מסומנות**".

**לפני היציאה יש לשמור את הנתונים.**

ניתן לראות את דיווחי העבר על ידי לחיצה על כפתור "**היסטוריית דיווחים**".